# arbido

[2019/3](https://arbido.ch/de/ausgaben-artikel/2019/zugang-accès) [Zugang](https://arbido.ch/de/ausgaben-artikel/2019/zugang-accès)

[Kwasnitza Stefan, Abteilungsleiter Informationszugang / stv. Direktor Bundesarchiv](https://arbido.ch/de/autoren/kwasnitza-stefan)

Tags: Archiv, Vermittlung, Zugang

## Der neue Online-Zugang zum Schweizerischen Bundesarchiv

Mit dem neuen Online-Zugang lassen sich in Zukunft alle Angebote des Bundesarchivs orts- und zeitunabhängig nutzen. Unabhängig davon ob ein Dossier analog oder digital im Archiv vorliegt: es lässt sich online konsultieren. Ein Besuch im Lesesaal wird mittelfristig nicht mehr nötig sein. Damit nähert sich das Bundesarchiv der Vision eines durchgängig digitalen Archivs.

Das Bundesarchiv übernimmt seit 2009 digitale Geschäftsunterlagen und relationale Datenbanken des Bundes und erhält diese langfristig. Der Zugang zu diesen Unterlangen war bereits früher möglich, erforderte allerdings viel manuelle Intervention durch die Mitarbeitenden des Archivs. Öffentlichkeit und Verwaltung erwarten vermehrt, dass sie Unterlagen und Informationen online auswerten und weiterverarbeiten können. Deshalb baut das Bundesarchiv einen Online-Zugang auf: Kundinnen und Kunden können über ein Webportal digitale und digitalisierte Unterlagen selbstständig konsultieren.

#### Vollständig digitaler Archivierungsprozess

Ein Hauptargument für den Online-Zugang findet sich zu Beginn des Archivierungsprozesses: Damit die Daten langfristig lesbar bleiben, soll die Verwaltung künftig digitale Unterlagen nach einer Frist von maximal 5 Jahren ins Archiv abliefern. Im Gegenzug benötigt sie einen einfacheren und schnelleren Zugriff auf ihre eigenen abgelieferten Unterlagen.

Mit Einführung des Online-Zugangs vervollständigt das Bundesarchiv den digitalen Informationsprozess in der Bundesverwaltung. Dieser Prozess basiert auf drei Elementen: digitale Entgegennahme, digitale Archivierung und digitaler Online-Zugang.

Der neue Online-Zugang zum Bundesarchiv bietet die bekannten Dienstleistungen mit anderen Mitteln an wie Online-Beratung via Chat, Co-Browsing und Chatbot, Recherche von Unterlagen, Einreichen von Einsichtsgesuchen, Erteilen von Digitalisierungsaufträgen und Konsultation von Dokumenten. Darüber hinaus können Kundinnen und Kunden nicht nur in den Metadaten, sondern neu auch in den Primärdaten suchen und Dokumente per Mausklick direkt aus dem digitalen Archiv herunterladen.

Von dieser Neuerung profitiert nicht nur jüngeres, bereits digital produziertes Archivgut. Das Bundesarchiv digitalisiert Papier-Unterlagen zukünftig auf Bestellung on-demand und liefert diese ebenfalls über den Online-Zugang aus. Zu diesem Zweck baut das Bundesarchiv neben dem Webportal auch eine eigene Digitalisierungsinfrastruktur auf.

#### **Webportal**

Ab Herbst 2019 erfolgt der Zugang über das neue Webportal. Dieses löst «Swiss Archives», die bisherige Recherchedatenbank ab. Das Zugangssystem wird neu zum Mastersystem für Suchindizes, Bestelldaten, Digitalisierungsaufträge und Nutzeraccounts. Im selben System bewirtschaften die Mitarbeitenden die Prüfung und Freigabe der Bestellungen, steuern den Prozess der Einsichtsgesuche und verwalten die Zugriffsberichtigungen. Ein Ansatz, der die Abhängigkeit von herkömmlichen integrierten Archivinformationssystemen reduziert und zukünftig einen flexibleren Aufbau der archivspezifischen IT-Systemlandschaft ermöglicht.

Die neuen Suchmöglichkeiten im Webportal berücksichtigen, entsprechend der Berechtigung der Nutzenden, unterschiedliche Meta- und Primärdaten. Metadaten beschreiben dabei Bestände, Dossiers oder Dokumente. Primärdaten sind die eigentlichen Unterlagen – unabhängig davon ob digital entstandenen oder digitalisiert. Die Primärdaten sind im digitalen Archiv gespeichert und der Text wird beim Indexaufbau des Online-Zugangs maschinell erkannt (mittels OCR) und in den Suchindex geladen.

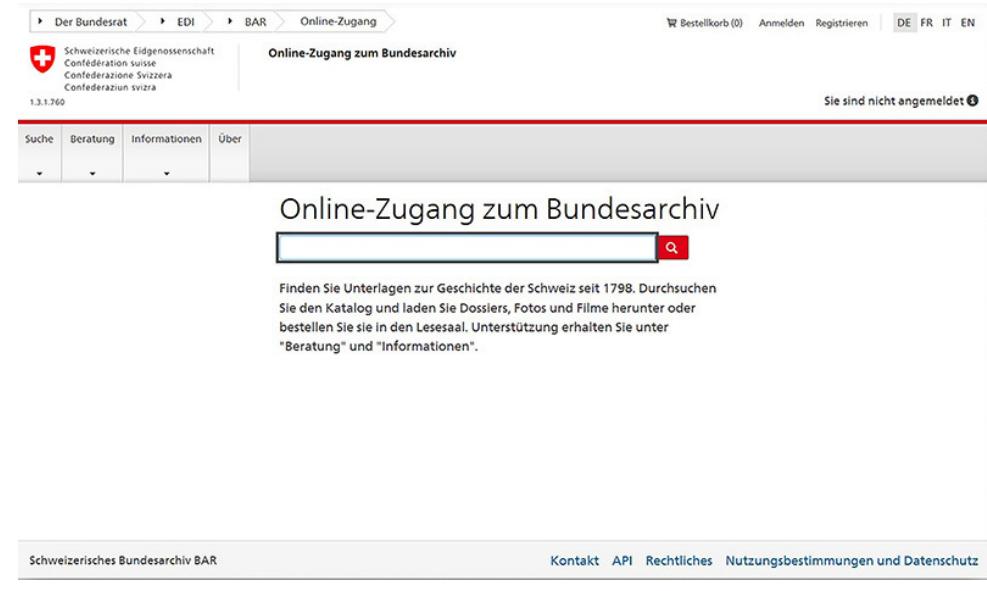

Einstieg

Dieser erstmalige Einbezug der Volltexte von digital entstandenen Unterlagen und digitalisierten Akten bereitet den Weg für neue Suchstrategien. Eine Herausforderung bleibt dabei die Mehrsprachigkeit in der Bundesverwaltung. Der Online-Zugang bietet aber Unterstützung: bei der Eingabe eines Suchbegriffs im Suchschlitz generiert er automatisch Synonyme und Übersetzungsvorschläge in den Landessprachen. So schlägt das System für «Motion» auch «mozione» und «moziun» sowie die Abkürzung «Mo.» vor. Die vorgeschlagenen Begriffe speisen sich aus der Terminologie-Datenbank 'Termdat' der Bundesverwaltung.

Für die Eingrenzung der Treffermengen stehen Filter und eine thematische Sortierung in der Facettennavigation zur Verfügung. Die Treffer sind nach Relevanz sortiert. Dabei ist dem Bundesarchiv die Transparenz wichtig: Per Mausklick erfahren die Kunden und Kundinnen, nach welchen Kriterien die Relevanz berechnet worden ist.

| > BAR<br>Der Bundesrat<br>EDI<br>۰.                                                                                      |                         | Online-Zugang                                                                    | Bestellkorb (0) | Anmelden Registrieren                  | DE FR IT EN                   |  |
|----------------------------------------------------------------------------------------------------|-------------------------|----------------------------------------------------------------------------------|-----------------|----------------------------------------|-------------------------------|--|
| Schweizerische Eidgenossenschaft<br>Confederation suisse<br>Confederazione Svizzera<br>Confederaziun svizra<br>1.3.1.760 |                         | <b>Online-Zugang zum Bundesarchiv</b>                                            |                 | Sie sind nicht angemeldet <sup>®</sup> |                               |  |
| Über<br>Suche<br>Informationen<br>Beratung<br>÷<br>$\ddot{}$                                                             |                         |                                                                                  |                 |                                        |                               |  |
| > Einfache Suche > Resultat                                                                                              |                         |                                                                                  |                 |                                        |                               |  |
| < Filter ausblenden                                                                                                    |                         | Nationalpark                                                                     | $\alpha$        | <b>Enveiterte Suche</b>                |                               |  |
| > Entstehungszeitraum                                                                                                    |                         | 460 Treffer<br>Sortierung Relevanz                                               |                 | $\checkmark$                           | $S \leftarrow$                |  |
| Resultate ohne Zeitraum                                                                                                  | $\overline{7}$          | Jahresberichte Schweizerischer Nationalpark<br>Signatur: E9510.11#2013/194#2*    |                 |                                        | 1947 - 1965<br>Dossier        |  |
| 1825 - 1849                                                                                                    | $\overline{1}$          | Schweizerischer Nationalpark: Zentrale Ablage                                    |                 |                                        | Frei zugänglich               |  |
| 1850 - 1874                                                                                                    | $\overline{2}$          |                                                                                  |                 |                                        | 冒<br>÷<br>Æ.<br>眉             |  |
| 1875 - 1899                                                                                                    | $\overline{\mathbf{3}}$ |                                                                                  |                 |                                        |                               |  |
| 1900 - 1924                                                                                                    | 76                      | Geschäftsberichte Schweizerischer Nationalpark<br>Signatur: E9510.11#2013/194#7* |                 |                                        | 2004 - 2012<br>Dossier        |  |
| 1925 - 1949                                                                                                    | 46                      | Schweizerischer Nationalpark: Zentrale Ablage                                    |                 |                                        | Frei zugänglich               |  |
| v Thematische Übersicht                                                                                                  |                         |                                                                                  |                 |                                        | 眞<br>÷<br>ሐ<br>同              |  |
| $\vee$ Stufen                                                                                                    |                         |                                                                                  |                 |                                        |                               |  |
| v Zugänglichkeit gem. BGA                                                                                                |                         | Jahresberichte Schweizerischer Nationalpark<br>Signatur: E9510.11#2013/194#4*    |                 |                                        | 1982 - 1991<br><b>Dossier</b> |  |
| $\times$ Bestand                                                                                                    |                         | Schweizerischer Nationalpark: Zentrale Ablage                                    |                 |                                        | Frei zugänglich<br>₩          |  |
| v Unterlagen digital vorhanden                                                                                           |                         |                                                                                  |                 |                                        | 盂<br>眉                        |  |

Ausschnitt der Trefferliste für «Nationalpark»

Sind die Unterlagen eines Dossiers digital vorhanden und verfügen die Kundinnen und Kunden über die nötige Berechtigung, können sie die Dokumente im Webportal direkt herunterladen. Zusätzlich lassen sich analoge Dossiers statt in den Lesesaal nun als Digitalisat bestellen. In diesem Fall wird im System innerhalb des Bestellvorgangs ein Digitalisierungsauftrag ausgelöst. Das Bundesarchiv scannt das Dossier in der internen Digitalisierungsinfrastruktur und legt es via Ingest-Prozess im digitalen Archiv ab. Damit stehen einmal digitalisierte Dossiers auch allen künftig interessierten Personen zur Verfügung.

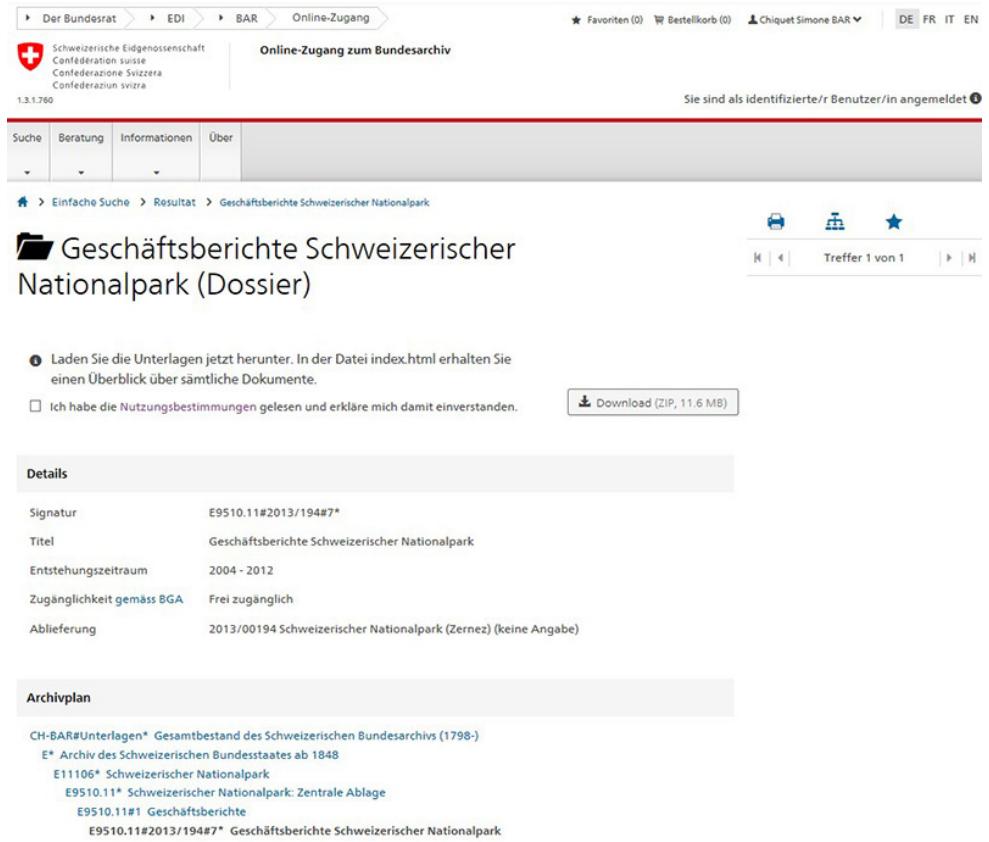

Detailsicht eines Dossiers zum Downloaden

Die Lieferung an die Kunden und Kundinnen erfolgt gleich wie bei den digital entstandenen Dokumenten über den Download im Webportal. Beim Abruf der Unterlagen aus dem digitalen Langzeitarchiv werden zuerst technische Transformations-Schritte vorgenommen: wie z.B. die Umwandlung von JPG2000 Dateien in OCR-erkannte PDFs. Die Digitalisate sind danach als verschlüsselte ZIP-Datei verfügbar, die sich mit separatem Password entpacken und im Offline-Viewer auf dem heimischen Computer anzeigen lässt.

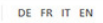

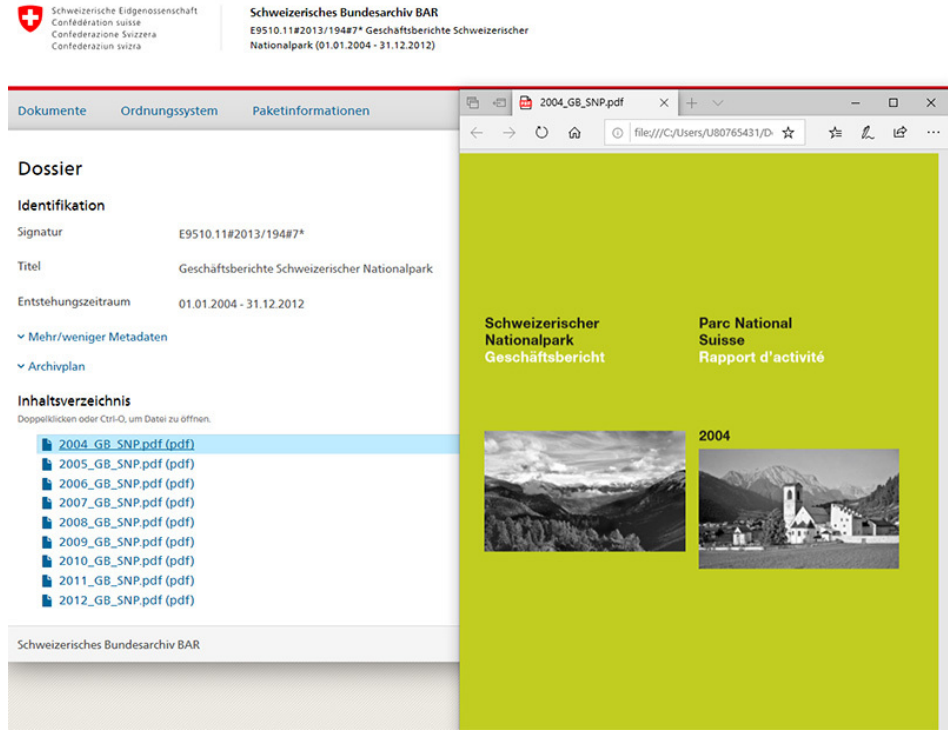

Offline-Viewer für ein Dossier

### **Registrierung und Identifizierung**

Im Online-Zugang zum Bundesarchiv können Nutzerinnen und Nutzer anonym, als registrierte oder als identifizierte Person recherchieren. Je nach Status stehen unterschiedliche Funktionen zur Verfügung. Die Suche in öffentlich zugänglichen Metadaten steht sämtlichen Nutzenden offen. Um frei zugängliche Unterlagen herunterzuladen, Bestellungen und Gesuche abzusetzen oder Favoriten zu speichern, gilt es ein Benutzerkonto zu eröffnen. Wer über eine Bewilligung für geschützte Unterlagen verfügt, benötigt zu deren Konsultation den Status als identifizierten Nutzer.

Im Webportal lenken Regelsets den Zugang. Alle Zugriffe auf Primärdaten und Funktionalitäten werden durch das vorgeschaltete «E-Government Identity und Access Management» (eIAM) des Bundesamts für Informatik (BIT) gesteuert. Hat eine Person keine Berechtigung für einen Zugriff auf geschütztes Archivgut, wird sie automatisch in den Einsichtsgesuchsprozess umgeleitet.

## **Digitalisierungsinfrastruktur**

Die Digitalisierung selbst erfolgt nicht über das Webportal: Das Bundesarchiv setzt im Digitalisierungsprozess die quelloffene Java-Software Kitodo ein. Diese wurde ursprünglich für Bibliothekszwecke entwickelt. Kitodo verfügt über einen offenen und rasch anpassbaren Quellcode, ist über Schnittstellen mit anderen Systemen operabel und hält internationale Standards ein. Das Schweizerische Bundesarchiv hat Kitodo erstmals für den gesamten Workflow im archivspezifischen Kontext adaptiert. Eine Entwicklungsleistung, die über den offenen Quellcode nachnutzbar ist.

Ein Webportal für Bestellungen und Konsultation sowie eine Digitalisierungsinfrastruktur, um analoge Dossiers digital ausliefern zu können: Zusammen bilden diese beiden Elemente den Online-Zugang zum Bundesarchiv. Damit stehen nicht nur die Dienstleistungen des heutigen Lesesaals vollständig digital zur Verfügung, sondern auch ganz neue Elemente wie die Suche in Primärdaten oder die automatisiert unterstützte Recherche. Noch verfügt das Bundesarchiv nicht über die Kapazität, um alle bestellten analogen Dossiers direkt zu digitalisieren. Bis 2021 soll die Digitalisierungsinfrastruktur soweit ausgebaut sein. Damit wird ein Besuch im Lesesaal mittelfristig nicht mehr nötig und ein grosser Schritt in Richtung eines durchgängig digitalen Archivs realisiert sein.

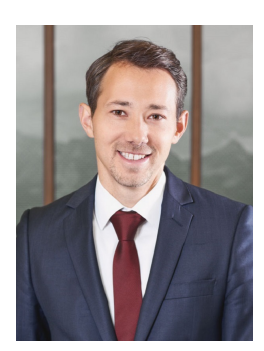

#### **Stefan Kwasnitza**

Stefan Kwasnitza (1977) arbeitet seit 2014 als Abteilungsleiter Informationszugang für das Schweizerische Bundesarchiv (BAR). Er war zuvor während fünf Jahren bei der Schweizerischen Nationalbibliothek tätig. Seit April 2019 ist er stellvertretender Direktor des BAR. Stefan Kwasnitza ist Historiker und verfügt über eine Weiterbildung als Webprogrammierer und ein Diplom in IT Business Management der Universität St. Gallen.

## **Abstract**

#### **Deutsch**

Das Schweizerische Bundesarchiv führt einen neuen Online-Zugang ein. Damit lassen sich in Zukunft alle Angebote des Bundesarchivs orts- und zeitunabhängig nutzen. Unabhängig davon ob ein Dossier analog oder digital im Archiv vorliegt: es lässt sich online konsultieren. Papier-Unterlagen werden zukünftig auf Bestellung on-demand digitalisiert und über den Online-Zugang ausgeliefert. Die Digitalisierungsinfrastruktur wird bis 2021 sukzessive ausgebaut. Die erweiterten Suchmöglichkeiten und der regelbasierte digitale Zugriff vervollständigen den Informationsprozess in der Bundesverwaltung. Ein Chatbot und die Online-Beratung via Chat unterstützen die Nutzerinnen und Nutzer bei der Recherche.